# VS1063a Programmer's Guide MP3/OGG/AAC/WMA/FLAC/ G.711/G.722 AUDIO CODEC CIRCUIT

# **Key Features**

- Encoders:
  - MP3; Ogg Vorbis; PCM; IMA ADPCM; G.711 (μ-law, A-law); G.722 ADPCM
- Decoders:

MP3 (MPEG 1 & 2 audio layer III (CBR +VBR +ABR));

MP2 (layer II) (optional);

MPEG4/2 AAC-LC(+PNS),

HE-AAC v2 (Level 3) (SBR + PS);

Ogg Vorbis; FLAC;

WMA 4.0/4.1/7/8/9 all profiles (5-384 kbps); WAV (PCM, IMA ADPCM, G.711  $\mu$ -law/A-law, G.722 ADPCM)

- Full Duplex Codecs:
   PCM; G.711 (μ-law, A-law); G.722 ADPCM
- Streaming support
- Upto 96 KiB RAM for user code and data
- Unique ID for user code protection
- Quiet power-on and power-off
- I2S interface for external DAC
- Serial control and data interfaces
- Can be used either as a slave co-processor or as a standalone processor
- UART for debugging purposes
- New functions may be added with software and upto 12 GPIO pins

# **Description**

VS1063a is an easy-to-use, versatile encoder, decoder and codec for a multitude of audio formats.

VS1063a contains a high-performance, proprietary low-power DSP core VS\_DSP<sup>4</sup>, ROM memories, 16 KiB instruction RAM and upto 80 KiB data RAM for user applications running simultaneously with any built-in decoder, serial control and input data interfaces, upto 12 general purpose I/O pins, a UART, as well as a high-quality variable-sample-rate stereo DAC and a stereo ADC, followed by an earphone amplifier and a common voltage buffer.

VS1063a can act both as an "MP3 decoder IC" or "MP3 encoder IC" slave in a system with a microcontroller, or as a stand-alone circuit that boots from external SPI memory.

# **Applications**

- MP3-recording audio player
- Streaming server and client
- Wireless audio transfer
- Standalone player and recorder
- Internet phones

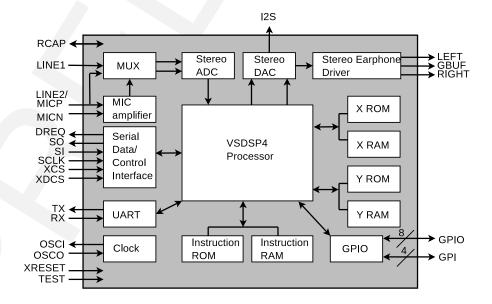

#### **Additional Features**

- EarSpeaker Spatial Processing
- Bass & treble controls
- Alternatively a 5-channel equalizer
- AD Mixer allows monitoring A/D converter input while listening to stream
- PCM Mixer allows inserting a sidestream while listening to main stream
- Adjustable Speed Shifter
- Operates with a single 12..13 MHz or 24..26 MHz clock
- Internal PLL clock multiplier
- Low-power operation
- High-quality on-chip stereo DAC with no phase error between channels
- Zero-cross detection for smooth volume change
- Stereo earphone driver capable of driving a 30  $\Omega$  load
- Separate voltages for analog, digital, I/O
- Lead-free RoHS-compliant package

# **Further Description**

VS1063a is a pin-compatible alternative for VLSI Solution's VS1053. It has all the functionality of VS1053 (except MP1 and MIDI decoding) and many new features, particularly MP3 and Ogg Vorbis recording.

Also full-duplex codec functions for phone applications have been added to VS1063a.

A factory-programmable unique chip ID provides a basis for digital rights management or unit identification features.

#### **Operating Modes**

VS1063a operates in one of two host modes: as a slave co-processor or as a standalone processor.

When used as a slave co-processor VS1063a can operate in three different operation modes: decoder, encoder or codec mode. In decoder mode VS1063a receives its input bitstream through a serial input bus. The input stream is decoded and passed through an 18-bit digital volume control to an oversampling sigmadelta DAC. Decoding is controlled via a serial control bus. In addition to the basic decoding, it is possible to add application specific features, like DSP effects, to the user RAM memory, or even to load user applications. In encoder mode VS1063a can reads audio from its analog inputs, optionally compresses the data, which can then be read by the host processor. In codec mode VS1063a offers a full-duplex audio interface.

When used as a standalone processor the VS1063a can boot either from SPI EEPROM or FLASH memory. Alternatively code and data can be provided by a host controller.

### **User Code**

Users can write their own user interface or signal processing code for the VS1063a using VSIDE (VLSI Solution's Integrated Development Environment).

As a default, there are 16 KiB of free code RAM and about 4 KiB of free data RAM for user applications. Depending on the application, the data RAM can be expanded to the full 80 KiB that is available in VS1063a.

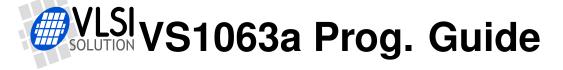

# **CONTENTS**

# **Contents**

| VS  | 1063                                                                                       | 1                                |  |  |  |  |  |
|-----|--------------------------------------------------------------------------------------------|----------------------------------|--|--|--|--|--|
| Та  | ole of Contents                                                                            | 3                                |  |  |  |  |  |
| Lis | et of Figures                                                                              | 4                                |  |  |  |  |  |
| 1   | Introduction                                                                               |                                  |  |  |  |  |  |
| 2   | Disclaimer                                                                                 | 5                                |  |  |  |  |  |
| 3   | Definitions                                                                                | 6                                |  |  |  |  |  |
| 4   | Interfacing with VS1063a Using a Microcontroller                                           | 7                                |  |  |  |  |  |
|     | 4.1 The SCI (SPI) Bus                                                                      | 7<br>8<br>9                      |  |  |  |  |  |
|     | 4.2 The SDI (SPI) Bus                                                                      | 9                                |  |  |  |  |  |
| 5   | Writing Plugins  5.1 Plugin Memory Maps                                                    | 10<br>10<br>10<br>10<br>11       |  |  |  |  |  |
|     | 5.2 Implementing a Plugin to the Decoder Audio Path                                        | 11<br>12<br>12<br>13<br>14<br>14 |  |  |  |  |  |
|     | <ul><li>5.3 Idle Hook Plugin</li></ul>                                                     | 15<br>15                         |  |  |  |  |  |
| 6   | Writing User Applications that Take Full Control over VS1063a  6.1 Application Memory Maps | 16<br>16<br>16<br>16             |  |  |  |  |  |
|     | 6.2 Taking Control of VS1063a                                                              | 17<br>18<br>18                   |  |  |  |  |  |
| 7   | Audio Format Specific Comments                                                             | 19                               |  |  |  |  |  |
| -   | 7.1 Encoders                                                                               | 19<br>19<br>19                   |  |  |  |  |  |
|     | 7.2 Decoders                                                                               | 20<br>20                         |  |  |  |  |  |
| 8   | VS1063a Load File Formats  8.1 VS1063a Plugin Format                                       | <b>21</b><br>21                  |  |  |  |  |  |
|     | o.i votoosa fiugiii foitiial                                                               | ا ک                              |  |  |  |  |  |

|    | 8.2   | 8.1.1<br>8.1.2<br>VS1063a<br>8.2.1<br>8.2.2 | The .PLG Format and VSIDE  Example VS1063a Microcontroller Plugin Decoder  Image Format  The .IMG Format and VSIDE  Example VS1063a Microcontroller Boot Image Decoder | 22<br>23<br>23 |
|----|-------|---------------------------------------------|----------------------------------------------------------------------------------------------------|----------------|
| 9  | Lates | st Docume                                   | ent Version Changes                                                                                                    | 25             |
| 10 | Cont  | act Inform                                  | ation                                                                                                    | 26             |
| Li | st of | Figure                                      | s                                                                                                    |                |
|    | 1     | Decoder da                                  | ata flow of VS1063a with the user plugin stage highlighted                                                                                                    | 11             |

2 DISCLAIMER

#### 1 Introduction

This is the VS1063a Programmer's Guide. Its intent is to provide the reader with a sufficient amount of information to write programs for VS1063a.

Programs can be written either as plugins which function in cooperation with VS1063a's existing decoder framework as shown in Chapter 5, or as applications that take over the whole system as shown in Chapter 6.

Finally, some audio format specific comments are presented in Chapter 7.

Future versions of this document will also discuss ROM functions and VS1063a startup.

#### 2 Disclaimer

The VS10xx Programmer's Guide represents VLSI Solution's best attempt at giving a VS1063a programmer as much information as possible to help creating their own plugins and applications. Nevertheless, this guide is still highly *preliminary* and very much in a state of flux. It will be made more comprehensive and accurate over time.

VLSI Solution is not responsible for any errors, omissions, or misleading statements in this document.

This guide is the third part of a three-part entity, consisting of *VS1063a Datasheet*, *VS1063a Hardware Guide*, and *VS1063a Programmer's Guide*. To avoid repetition, it is assumed that the reader of this guide has already familiarized himself with the other two documents.

3 DEFINITIONS

# 3 Definitions

**Application** Standalone application that takes over the normal functionality of VS1063a. See Chapter 6 for details.

**ABR** Average BitRate. Bitrate of stream may vary locally, but will stay close to a given number when averaged over a longer time.

**B** Byte, 8 bits.

**b** Bit.

CBR Constant BitRate. Bitrate of stream will be the same for each compression block.

**Ki** "Kibi" =  $2^{10}$  = 1024 (IEC 60027-2).

**Mi** "Mebi" =  $2^{20}$  = 1048576 (IEC 60027-2).

**Plugin** A piece of software that works in tandem with the VS1063a operating system. See Chapter 5 for details.

SCI Serial Control Interface, an SPI bus for VS1063a control.

SDI Serial Data Interface, an SPI bus for VS1063a bitstream data.

**VBR** Variable BitRate. Bitrate will vary depending on how difficult the source material is to encode.

VS DSP VLSI Solution's DSP core.

**VSIDE** VLSI Solution's Integrated Development Environment.

W Word. In VS\_DSP, instruction words are 32-bit and data words are 16-bit wide.

# 4 Interfacing with VS1063a Using a Microcontroller

This chapter explaings how to interface with the VS1063a using SCI and SDI buses, which both are special cases of the SPI bus. This document will show how to access the buses using microcontroller software written in C language. For details on bus signals, see the VS1063a Datasheet Chapter "SPI Buses".

To be able to do SCI and SDI operations, let's first define a basic one-byte SPI transfer:

```
#define CONFIGURE_AS_OUTPUT(p){/* Do what's needed*/}
#define CONFIGURE_AS_INPUT(p){/* Do what's needed*/}
#define OUT_SET_HIGH(p){p = 1;}
#define OUT_SET_LOW(p){p = 0;}
#define IN_IS_HIGH(p)(p)
// Software SPI port: Shift 8 bits in and out using a software SPI port
unsigned char SpiTransfer(unsigned char outdata) {
 unsigned char b=0;
 unsigned char indata=0;
  for (b=0; b<8; b++) {
    if (outdata & 0x80) { // Leftmost bit first
      OUT_SET_HIGH(PIN_MOSI);
    } else {
      OUT_SET_LOW(PIN_MOSI);
    outdata <<= 1;
                          // Shift outdata bits left
    OUT_SET_HIGH(PIN_SCK); // Clock high
                         // Shift indata bits left
    indata <<= 1;
    if (IN_IS_HIGH(PIN_MISO)) {
      indata |= 1;
                          // Set rightmost bit high
    }
   OUT_SET_LOW(PIN_SCK); // Clock low
 }
                           // Return the result byte to caller
  return indata;
}
```

### 4.1 The SCI (SPI) Bus

The SCI (SPI) bus is a control and command bus. Every operation consists of four bytes: instruction, address, and two data bytes. Instruction and address bytes are always offered by the microcontroller. If instruction is WriteCommand (2), then also data bytes come from the microcontroller. If instruction is ReadCommand (3), then data bytes come from VS1063a.

#### 4.1.1 Example SCI Read / Write Implementation

Using the SpiTransfer() function, here is how to implement register write and read functions:

```
// VS10XX Operations //
#define VS_WRITE_COMMAND 0x02 /** VS10xx SCI Write Command byte is 0x02 */
#define VS_READ_COMMAND 0x03 /** VS10xx SCI Read Command byte is 0x03 */
/** Put the VS player chip in reset */
#define VsPutInReset(){OUT_SET_LOW(VS_XRESET);}
/** Release the VS player chip from reset */
#define VsReleaseFromReset(){OUT_SET_HIGH(VS_XRESET);}
/** Pull the VS10xx Data Chip Select line Low */
#define VsSelectData(){OUT_SET_LOW(VS_XDCS);}
/** Pull the VS10xx Data Chip Select line High */
#define VsDeselectData(){OUT_SET_HIGH(VS_XDCS);}
void VsWriteRegister(unsigned char reg, unsigned int val){
  OUT_SET_LOW(PIN_XCS); // Control Chip Select Low
  SpiTransfer(VS_WRITE_COMMAND); // WRITE command
  SpiTransfer(reg); // Register number
  SpiTransfer((unsigned char)(val >> 8)); // High Byte
  SpiTransfer((unsigned char)(val & Oxff)); // Low Byte
  OUT_SET_HIGH(PIN_XCS); // Control Chip Select High
}
unsigned int VsReadRegister(unsigned char reg){
 unsigned char inHigh;
  unsigned char inLow;
  OUT_SET_LOW(PIN_XCS); // Control Chip Select Low
  SpiTransfer(VS_READ_COMMAND); // READ command
  SpiTransfer(reg); // Register number
  inHigh = SpiTransfer(0xff); // High Byte
  inLow = SpiTransfer(0xff); // Low Byte
 OUT_SET_HIGH(PIN_XCS); // Control Chip Select High
 return (unsigned short)(inHigh << 8) + inLow;</pre>
}
```

#### 4.1.2 SCI Bus Access Example

Now that the needed support functions have been presented, below is a very simple program that reads register SCI\_STATUS, then sets SCI\_VOL to 0x0a0a.

# 4.2 The SDI (SPI) Bus

Like SCI, also SDI is an SPI bus. However, SDI is meant for simple, unstructured bitstream transfer for e.g. MP3 files.

Below is a pseudocode example of how to send 32 bytes of data to SDI:

```
// VsSendSDI sends 32 bytes of data to VS10xx
void VsSendSDI(const unsigned char *d) {
  int i;
  while (!IN_IS_HIGH(PIN_DREQ)) { // Cannot send data if DREQ is low
    WaitFor10MSec();
  }
  for (i=0; i<32; i++) {
    SpiTransfer(*d++); // Transmit byte
  }
}</pre>
```

# 5 Writing Plugins

In the context of VS1063a, a plugin is a piece of software that coexists with the audio decoder framework of VS1063a.

Plugins may modify decoded audio data or inject new data into the audio path, use free CPU time. They may have limited control over some interrupts.

Plugins have to take into account that the operating system is running: they cannot use any memory areas allocated by the system and they should use as little processing power as possible.

VS1063a doesn't have hardware resource allocation routines in its operating system, so if the user wants to access VS1063a hardware, he has to make sure to use only such parts of it that are not already used by the system. An example of this are interrupts: some are used by the operating system, and some are free to use.

# 5.1 Plugin Memory Maps

This chapter presents free memory maps for plugins. All units are in words.

#### 5.1.1 Plugin Instruction Memory Map (32-bit words)

|            | Free instruction memory for plugins |                                   |  |
|------------|-------------------------------------|-----------------------------------|--|
| Start Addr | Start Addr Length Description       |                                   |  |
| 0x50       | 0x3B0                               | Full I memory except jump vectors |  |

#### 5.1.2 Plugin X Data Memory Map (16-bit words)

|            | Free X data memory for plugins |              |  |  |  |
|------------|--------------------------------|--------------|--|--|--|
| Start Addr | Length                         | Description  |  |  |  |
| 0x1800     | 0x80                           | User area    |  |  |  |
| 0x1C80     | 0x180                          | Extra area 1 |  |  |  |
| 0x1E40     | 0x1C0                          | Extra area 2 |  |  |  |

5 WRITING PLUGINS

#### 5.1.3 Plugin Y Data Memory Map (16-bit words)

| Free Y data memory for plugins |        |             |  |
|--------------------------------|--------|-------------|--|
| Start Addr                     | Length | Description |  |
| 0x1800                         | 0x80   | User area   |  |
| 0xFA14                         | 0x3EC  | Extra area  |  |

### 5.2 Implementing a Plugin to the Decoder Audio Path

A useful case of cooperative programs is plugin user applications.

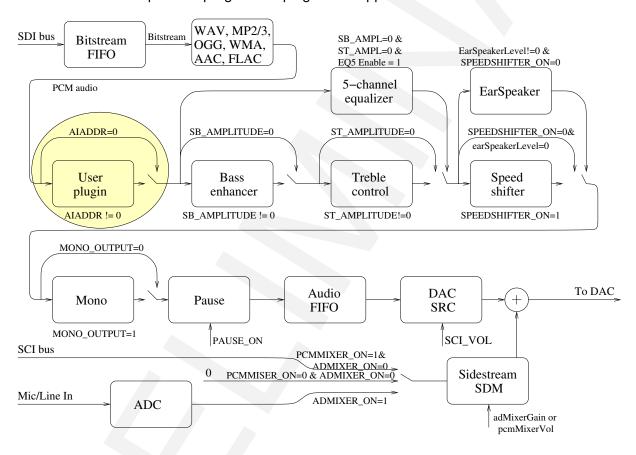

Figure 1: Decoder data flow of VS1063a with the user plugin stage highlighted

User plugins may insert themselves in the decoding signal path, as shown in Figure 1. (For annotations for other blocks in this figure, see the VS1063a Datasheet.)

Plugins also get information on whenever SCI\_AICTRL0 through SCI\_AICTRL3 have been accessed (either read from or written to), or whenever the samplerate changes.

#### 5.2.1 Loading and Activating the Plugin

Loading a plugin is initiated by writing a base address to register SCI\_WRAMADDR. The program and its data is then loaded by writing data to register SCI\_WRAM.

The plugin is activated by writing its start address to register SCI\_AIADDR. Whenever a power-down, hardware reset or software reset has happened, the plugin needs to be reloaded and restarted. The reason for this is that whenever VS1063a is reset, it will clear all its data areas so the plugin will not be intact anymore.

Note: SCI\_AIADDR will not be cleared when a software reset has been performed, but you still need to reload and reactivate the plugin.

#### 5.2.2 Audio Path Plugin Call Conventions

The C prototype for the user plugin is as follows:

```
s_int16 Plugin(register s_int16 __i0 **data, register u_int16 __a1 mode, register
u_int16 __a0 n);
```

Legal values for mode are described in the following table. The user may choose how many of the different cases are handled. All unhandled values for mode should return n.

| Symbol           | Value | Description                                            |
|------------------|-------|--------------------------------------------------------|
| APPL_RESET       | 0     | Reset all values, n is samplerate                      |
| APPL_AUDIO       | 1     | Audio samples offered, n is number of L/R sample pairs |
| APPL_W0          | 2     | SCI_AICTRL0 has been written to, n is register value   |
| APPL_W1          | 3     | SCI_AICTRL1 has been written to, n is register value   |
| APPL_W2          | 4     | SCI_AICTRL2 has been written to, n is register value   |
| APPL_W3          | 5     | SCI_AICTRL3 has been written to, n is register value   |
| APPL_R0          | 6     | SCI_AICTRL0 has been read from, n is register value    |
| APPL_R1          | 7     | SCI_AICTRL1 has been read from, n is register value    |
| APPL_R2          | 8     | SCI_AICTRL2 has been read from, n is register value    |
| APPL_R3          | 9     | SCI_AICTRL3 has been read from, n is register value    |
| APPL_BITSTREAM   | 10    | Obsolete, ignore                                       |
| APPL_OUT_OF_DATA | 11    | Stream input buffer has starved                        |

Note: It is guaranteed that the first call to the user plugin is always with mode = APPL\_RESET.

Note: When mode = APPL\_RESET, the user function should return its output samplerate if it is different from the input samplerate. Otherwise, the user function may return 0.

Note: When returning from APPL\_AUDIO, the user function should return the number of samples it created in the function. If the number of samples did not change, returning 0 is also

5 WRITING PLUGINS

acceptable. If the number of samples did grow, samples must be written to some other location than what is pointed to by \*\*d. This new pointer must be returned in \*d.

Note: If  $mode == APPL_OUT_OF_DATA$ , then n is 0 if there still are still at least 64 stereo samples in the audio output buffer. Otherwise it is 1. If the function returns non-zero, then 32 empty stereo samples will be inserted into the output audio stream. So, in a typical case it is convenient to just return n.

Input data is always interleaved stereo, left channel first.

Volume control is placed after any user plugins. Thus it is generally a better idea to only write filters that attenuate some frequencies and don't emphasize any. To compensate for the lower volume, main volume setting may be turned higher.

#### 5.2.3 Simple Example Audio Path Plugin

This very simple plugin attenuates its input signal by a given number of decibels. The user can give the number of decibels for the left channel in SCI\_AICTRL0 and right channel in SCI\_AICTRL1.

```
auto u_int16 DbToLin(register u_int16 dB);
s_int16 MyPlugin(register s_int16 __i0 **data,
                 register u_int16 __a1 mode, register u_int16 __a0 n) {
  static u_int16 multL, multR; // Multipliers, 32768 equals 1.0
  switch (mode) {
                                  // *** Reset/initialize; REQUIRED!
  case APPL_RESET:
   multL = DbToLin(PERIP(SCI_AICTRLO)); // Convert decibel to linear, left
   multR = DbToLin(PERIP(SCI_AICTRL1)); // Convert decibel to linear, right
   return 0;
                                       Do not change samplerate
                                       break not required, written for clarity
   break;
                                  // *** Actual audio data; REQUIRED!
  case APPL_AUDIO:
    {
      int i;
      s_{int16} *d = *data;
      for (i=0; i<n; i++) {
        *d = ((s_int32)(*d) * multL) >> 15; // Apply volume to left channel
        d++;
        *d = ((s_int32)(*d) * multR) >> 15; // Apply volume to right channel
        d++;
      } /* for (i=0; i<n; i++) */
    }
    break;
```

5 WRITING PLUGINS

```
// *** SCI_AICTRLO has been written to
  case APPL_WO:
   multL = DbToLin(n);
                                       Convert decibel scale to linear, left
   break;
                                  // *** SCI_AICTRL1 has been written to
  case APPL_W1:
   multR = DbToLin(n);
                                  // Convert decibel scale to linear, right
   break;
  } /* switch(mode) */
 return n;
                                  // Default message answer is n
} /* MyPlugin() */
const u_int16 dBTab[6] = {
 32768, 29193, 26008, 23170, 20643, 18390
};
auto u_int16 DbToLin(register u_int16 dB) {
  if (dB >= 90)
   return 0;
 return dBTab[dB % 6] >> (dB/6);
```

#### 5.2.4 Disabling the Audio Path Plugin

The plugin can be disabled by writing 0 to SCI AIADDR through SCI.

The plugin can also turn itself off. However, in this case writing to SCI\_AIADDR is not succifient. The application needs to write NULL to the pointer variable applAddr (ASM convention: \_applAddr). The type for applAddr is shown below:

```
extern s_int16 (*applAddr)(s_int16 register __i0 **d, s_int16 register __a1 mode,
s_int16 register __a0 n);
```

#### 5.2.5 VSIDE and Audio Path Plugins

VSIDE will get a VS1063a audio path plugin example in Q3/2011.

### 5.3 Idle Hook Plugin

Whenever VS1063a has spare time, it will first jump to an idle hook, then halt until the next interrupt is received. The idle hook pointer is located at instruction address 0. Normally the idle hook pointer contains a jump command to a dummy hook which does nothing. Address 1 contains a "nop" instruction (needed by VS\_DSP because it almost always executes the next instruction after a control transfer instruction).

To take control of the idle hook, first create a function with the following prototype:

void MyIdleHook(void);

Then, write the assembler command "J \_MyldleHook" to instruction address 0. This is done with the formula  $i = 0 \times 28000000 + a \times 0 \times 40$ , where a is the address of MyldleHook() and i is the resulting instruction codeword.

Example: MyldleHook() has been compiled to address 0x50.

Load that plugin into RAM memory of VS1063a.

Then modify the idle hook: In this case  $d = 0x28000000 + 0x50 \times 0x40 = 0x28001400$ .

Now you can write 0x8000 to register SCI WRAMADDR to set instruction address 0.

After that write first 0x1400, then 0x2800 to register SCI\_WRAM. For more information on how to use registers SCI\_WRAM and SCI\_WRAMADDR, see the VS1063a Datasheet.

Alternatively, if changing the vector using VS\_DSP code, use the WritelMem() function (or, if using assembler, STI).

#### 5.4 Interrupt-Driven Plugin

A plugin can take control of one or more of the system interrupts. However, it needs to take care that it either replaces the existing interrupt with a version that does essentially the same things required by the system, or that it finishes by jumping to the original interrupt.

Although more often useful when taking control over the whole system, cooperative plugins may also sometimes take control of one or more interrupts. To see how to do that, and to see which interrupts are not used by the operating system, see Chapter 6.2.1.

# 6 Writing User Applications that Take Full Control over VS1063a

Full control user applications are programs that take over the system, then build their required signal paths either from scratch, or partly using the ROM routines offered by the VS1063a ROM firmware.

VS1063a contains such versatile hardware features that it is not possible to exhaustively go though all the ways that the IC can be used (and misused). Nevertheless, this chapter will discuss one way of how to take control over the whole chip.

When the user takes full control of the VS1063a he may use most of the memory areas and hardware. For details of the accessible hardware, read the *VS1063a Hardware Guide*.

# 6.1 Application Memory Maps

This chapter presents free memory maps for application programs. All units are in words.

#### 6.1.1 Application Instruction Memory Map (32-bit words)

| Free instruction memory for applications |                                   |                                    |  |  |
|------------------------------------------|-----------------------------------|------------------------------------|--|--|
| Start Addr                               | Start Addr   Length   Description |                                    |  |  |
| 0x50                                     | 0x3B0                             | Full I memory except jump vectors. |  |  |

### 6.1.2 Application X Data Memory Map (16-bit words)

| Free X data memory for applications |        |              |  |  |
|-------------------------------------|--------|--------------|--|--|
| Start Addr   Length   Description   |        | Description  |  |  |
| 0x400                               | 0x1400 | _xTemp       |  |  |
| 0x1800                              | 0x80   | User area    |  |  |
| 0x1C80                              | 0x180  | Extra area 1 |  |  |
| 0x1E40                              | 0x1C0  | Extra area 2 |  |  |
| 0x2080                              | 0x1F80 | Extra area 3 |  |  |

### 6.1.3 Application Y Data Memory Map (16-bit words)

|            | Free Y data memory for applications |                          |  |  |
|------------|-------------------------------------|--------------------------|--|--|
| Start Addr | Length                              | Description              |  |  |
| 0x1000     | 0x800                               | _g_dcthi                 |  |  |
| 0x1800     | 0x80                                | User area                |  |  |
| 0x1C00     | 0x2400                              | _mallocAreaY             |  |  |
| 0xE000     | 0xA64                               | _earSpeaker <sup>1</sup> |  |  |
| 0xE000     | 0xA40                               | _speedShift <sup>1</sup> |  |  |
| 0xEA64     | 0xFB0                               | _heAac                   |  |  |
| 0xFA14     | 0x3EC                               | Extra area               |  |  |
| 0xFE00     | 0x200                               | _pcmFifo                 |  |  |

<sup>&</sup>lt;sup>1</sup> These two effects use the same memory area. To be able to use this area, neither EarSpeaker nor SpeedShift should be used.

# 6.2 Taking Control of VS1063a

There are many ways how to take control of VS1063a. Perhaps the most straightforward way is to take the User Application approach, as explained in Chapter 5.2.

However, instead of a program that would act as a filter and return, the application would typically start by disabling all interrupts, then running initializations including changing required interrupt vectors if any, then activating those interrupts needed by the application.

Note: when the user application is called for the first time (and this is the time when we are taking control of the whole system), and interrupt level is 1 or 2. Because of this, if you want to use interrupts, you must not only set correct interrupt vectors and activate your own interrupts using INT\_ENABLE, but you also must write twice to register INT\_GLOB\_ENA (what value you write doesn't matter). For details of interrupt control registers, see the VS1063a Hardware Guide.

#### 6.2.1 Taking Control of Interrupts

To take control of interrupts, the user first needs to write interrupt handlers. This cannot be directly done in the C language: stack store and restore operations as well as interrupt reactivation will need to be done in Assembly language.

After an interrupt routine has been written, the corresponding interrupt vector needs to be rerouted to the user's own routine. Interrupt vectors are stored in instruction RAM memory starting from address 0x20, as shown in the following table:

| Interrupt vectors |         |         |                        |                       |  |
|-------------------|---------|---------|------------------------|-----------------------|--|
| Name              | Address | Used    | Default                | Description           |  |
| VEC_DAC           | 0x20    | Yes     | jmpi dac_int,(i6)+1    | DAC                   |  |
| VEC_SCI           | 0x21    | Yes     | jmpi sci_int,(i6)+1    | SCI                   |  |
| VEC_SDI           | 0x22    | Yes     | jmpi _sdi_int,(i6)+1   | SDI                   |  |
| VEC_ADC           | 0x23    | $Y/N^1$ | jmpi modu_int,(i6)+1   | ADC                   |  |
| VEC_TX            | 0x24    | No      | jmpi _empty_int,(i6)+1 | UART TX               |  |
| VEC_RX            | 0x25    | Yes     | jmpi rx_int,(i6)+1     | UART RX               |  |
| VEC_TIM0          | 0x26    | No      | jmpi _empty_int,(i6)+1 | Timer 0               |  |
| VEC_TIM1          | 0x27    | No      | jmpi _empty_int,(i6)+1 | Timer 1               |  |
| VEC_SRC           | 0x28    | $Y/N^2$ | jmpi src_int,(i6)+1    | SampleRate Converter  |  |
| VEC_SDM           | 0x29    | $Y/N^3$ | jmpi sdm_int,(i6)+1    | Sigma Delta Modulator |  |

<sup>&</sup>lt;sup>1</sup> Active in codec and encoding mode.

To replace an interrupt vector, calculate  $i = 0x2A00000E + a \times 0x40$ , where a is the address of your own interrupt handler and i is the resulting instruction codeword.

Note: "JMPI" is the only instruction on VS\_DSP that doesn't have delay slot code execution. Because of this it is also the only VS\_DSP instruction that takes two clock cycles to execute instead of one.

Example: How to take control over the DAC interrupt. First disable the DAC interrupt by clearing bit 0 of register INT\_ENABLE. Do your other initializations. Then calculate your interrupt vector. E.g. if your own interrupt is at instruction address 0x50, then  $i = 0x2A00000E + 0x50 \times 0x40 = 0x2A00140E$ . Write this value to instruction address 0x20. Then reactivate the interrupt by setting bit 0 of INT\_ENABLE. (Note that disabling and re-enabling the interrupt isn't necessarily needed if you don't care that the old interrupt may occur during your initializations.)

# 6.3 VSIDE and Applications

VSIDE will get a VS1063a full control application example in Q3/2011.

<sup>&</sup>lt;sup>2</sup> Active in encoding mode.

<sup>&</sup>lt;sup>3</sup> Active if PCM Mixer or AD Mixer is used.

# 7 Audio Format Specific Comments

#### 7.1 Encoders

### 7.1.1 VLSI Solution's Ogg Vorbis Encoder VSOVE v2.00

VLSI Solution's Ogg Vorbis Encoder VSOVE v2.00 is a continuation of the proprietary VS1053b Ogg Vorbis encoder originally published in 2007.

The encoder uses short and long frames as shown in the following table. (Note! A 1024 sample window in this table corresponds to what the Ogg Vorbis community calls 2048 sample window.)

| Ogg Vorbis window lengths as function of samplerate |            |           |          |  |  |
|-----------------------------------------------------|------------|-----------|----------|--|--|
| Nominal Profile / Hz                                | fs / Hz    | Short Win | Long Win |  |  |
| 8000                                                | 09999      | 64        | 256      |  |  |
| 16000                                               | 1000029999 | 128       | 512      |  |  |
| 32000                                               | 3000039999 | 128       | 1024     |  |  |
| 44100                                               | 4000065535 | 128       | 1024     |  |  |

Channel coupling is always used for stereo streams. Dual-channel audio is not supported.

For stereo streams, channel coupling is always used (as opposed to MP3, this is a lossless operation in Ogg Vorbis). However, to save space, part of the audio spectrum is only encoded as intensity stereo. The frequency threshold for intensity stereo depends on the quality setting. For quality setting 0, practically all stereo information above 100 Hz is encoded as intensity stereo. Dual-channel audio like multilingual transmissions using one stereo stream is neither supported nor recommended.

VSOVE uses VLSI Solution's proprietary PAMM psycho-acoustic model. PAMM is a non-iterative, constant-time, processor-time efficient real-time algorithm that is capable of near CD quality at bitrates averaging around 140 kbit/s.

VSOVE supports only VBR and makes no attempts at equalizing its output bitrate: the output file size purely depends on the user-chosen quality setting.

#### 7.1.2 VLSI Solution's MP3 Encoder VSMPE v1.00

VSMPE is VLSI Solution's proprietary MP3 encoder first time published for the VS1063 in 2011.

VSMPE supports VBR and CBR.

VSMPE only uses long blocks (576 samples per block).

For stereo audio, joint-stereo streams are always created. The encoder determines on a frame-by-frame basis whether to use LR-stereo or MS-stereo. Dual-channel audio like multilingual transmissions using one stereo stream is neither supported nor recommended.

VSMPE uses an enhanced and adapted version of the PAMM psycho-acoustic model originally devoloped for VLSI Solution's Ogg Vorbis encoder. The new version of PAMM includes fast bitrate control which makes it possible to create CBR bitstreams.

When CBR is being used, lowest and highest bitrates may lead into inefficient encoding: lowest bitrates because the encoder needs to make it sure that the maximum frame length never is exceeded, and highest bitrates because bit reservoir cannot be trusted too much.

No attempts are made at encoding frequencies over 16 kHz, even with the highest quality settings and samplerates. The reason for this is an omission in the MP3 format specification which makes it difficult to encode these frequencies with reasonable accuracy.

#### 7.2 Decoders

#### 7.2.1 MP3 Decoder

VS1063a's MP3 decoder is a full-accuracy decoder.

#### 8 VS1063a Load File Formats

#### 8.1 VS1063a Plugin Format

A plugin file (".PLG") contains an unsigned 16-bit C source code vector called plugin. The file is in an RLE compressed format. An example plugin vector is shown below:

```
const unsigned short plugin[10] = { /* Compressed plugin */
    0x0007, 0x0001, 0x8260,
    0x0006, 0x0002, 0x1234, 0x5678,
    0x0006, 0x8004, 0xabcd,
};
```

The vector is decoded as follows:

- 1. Read register address number addr and repeat number n.
- 2. If (n & 0x8000U), write the next word n times to register addr.
- 3. Else write next n words to register addr.
- 4. Continue until table has been exhausted.

The example vector first tells to write 0x8260 to register 7 (WRAMADDR). Then write 2 words, 0x1234 and 0x5678, to register 6 (WRAM). Finally, write 0xabcd 4 times to register 6 (WRAM).

#### 8.1.1 The .PLG Format and VSIDE

VSIDE will gain the capability of generating plugin format files in Q3/2011.

#### 8.1.2 Example VS1063a Microcontroller Plugin Decoder

Assuming the vector is in vector u\_int16 plugin[X], a full decoder in C language is provided below:

```
/* This support function that writes one word through SCI is needed. */
void WriteVS10xxRegister(unsigned short addr, unsigned short value);
void LoadPlugin(void) {
  int i = 0;
  /* Execute fo reach word in plugin */
  while (i<sizeof(plugin)/sizeof(plugin[0])) {</pre>
    unsigned short addr, n, val;
    /* Get address and number of words in current segment */
    addr = plugin[i++];
   n = plugin[i++];
    if (n & 0x8000U) {
      /* RLE run, replicate n & 0x7FFF samples */
      n \&= 0x7FFF;
      val = plugin[i++];
      while (n--) {
        WriteVS10xxRegister(addr, val);
    } else { /* if (!(n & 0x8000U)) */
      /* Copy run, copy n samples */
      while (n--) {
        val = plugin[i++];
        WriteVS10xxRegister(addr, val);
    } /* if (!(n & 0x8000U)) */
  } /* while (i<sizeof(plugin)/sizeof(plugin[0])) */</pre>
```

### 8.2 VS1063a Image Format

The VS1063a image format is a bootable / loadable binary format with a three-byte header, followed by one or more boot records. The default image file suffix is ".IMG".

The 3-byte header is shown below:

| VS1063a Boot Header, begins the file |       |                          |  |  |
|--------------------------------------|-------|--------------------------|--|--|
| Name                                 | Bytes | Description              |  |  |
| HEADER                               | 3     | "P&H" (0x50, 0x26, 0x48) |  |  |

A boot record is shown below:

| VS1063a Boot Record, from 1 to n, last is always TYPE = Execute |       |                                        |
|-----------------------------------------------------------------|-------|----------------------------------------|
| Name                                                            | Bytes | Description                            |
| TYPE                                                            | 1     | 0 = Instruction memory                 |
|                                                                 |       | 1 = X data memory                      |
|                                                                 |       | 2 = Y data memory                      |
|                                                                 |       | 3 = Execute                            |
| L1 L0                                                           | 2     | $LEN = 256 \times L1 + L0$             |
| A1 A0                                                           | 2     | $ADDR = 256 \times A1 + A0$            |
| D1 D0                                                           | LEN   | DATA = 256×D1 + D0, repeat LEN/2 times |

The last boot record is always with TYPE = Execute. When an execute record is found, ADDR is the start address of the application.

The VS1063a boot sequence will skip any unknown records.

#### 8.2.1 The .IMG Format and VSIDE

VSIDE can create prommer image files that are in the VS1063a image format.

#### 8.2.2 Example VS1063a Microcontroller Boot Image Decoder

```
/* This support function that writes one word through SCI is needed. */
void WriteVS10xxRegister(unsigned short addr, unsigned short value);
#define TYPE_I 0
#define TYPE X 1
#define TYPE_Y 2
#define TYPE_E 3
/* Returns either OxFFFF for error or image file start address.
   For compactness does NOT check if fgetc() fails! */
auto u_int16 SpiLoadImageInto1053(register __i0 FILE *fp) {
  s_int16 type;
  if (fgetc(fp) != 'P' || fgetc(fp) != '&' || fgetc(fp) != 'H')
   return OxFFFF;
 while ((type = fgetc(fp)) >= 0 \&\& type < 4) {
    static const u_int16 offsets[3] = \{0x8000U, 0x0U, 0x4000U\};
   u_int16 len, addr;
    /* Get length and address of the record */
    len = fgetc(fp) << 8;</pre>
    len |= fgetc(fp);
    addr = fgetc(fp) << 8;
    addr |= fgetc(fp);
    /* If execute record: return with start address */
    if (type == TYPE_E)
     return addr;
    /* Map address to WRAMADDR register space */
    if (type != TYPE_Y || addr < 0xE000)</pre>
      addr += offsets[type];
    /* Set write address */
   Write1053Sci(SCIR_WRAMADDR, addr + offsets[type]);
    /* Convert len from bytes to words, then write data */
    len >>= 1;
   while (len--) {
     u_int16 data = (u_int16)fgetc(fp) << 8;
     data |= fgetc(fp);
     Write1053Sci(SCIR_WRAM, data);
  return OxFFFF; /* Pass-through indicates error condition */
```

Version: 0.40, 2011-09-02

24

# 9 Latest Document Version Changes

This chapter describes the most important changes to this document.

# Version 0.40, 2011-09-02

Minor corrections.

# Version 0.30, 2011-05-20

- First publication.
- Still missing chapters: ROM Functions, VS1063a Startup.

# 10 Contact Information

VLSI Solution Oy Entrance G, 2nd floor Hermiankatu 8 FI-33720 Tampere FINLAND

Fax: +358-3-3140-8288 Phone: +358-3-3140-8200 Email: sales@vlsi.fi URL: http://www.vlsi.fi/